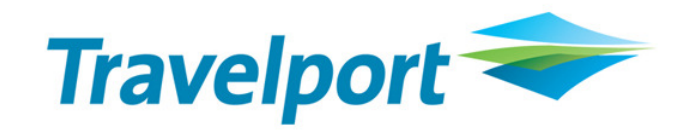

## CrossCheck Travel Enterprise 11.2

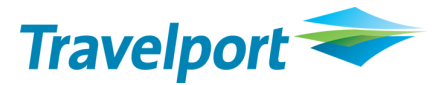

CrossCheck Travel Enterprise (CCTE) is regularly updated to ensure the latest functionality is available to do your job effectively. As our customers, we appreciate your feedback and have incorporated many of your requests in CrossCheck Travel version 11.2 (CCTE v 11.2).

Below is a description of some of the features and benefits now available in CCTE.

For more information, CCTE Guides and CCTE Product Advisories are located on ASK Travelport. Once you have logged in, search by keying in Category "CCT" and Keyword "Guides" or "Product Advisories". You can also register for Virtual Training which covers the latest enhancements, by clicking here: How to Register for Training.

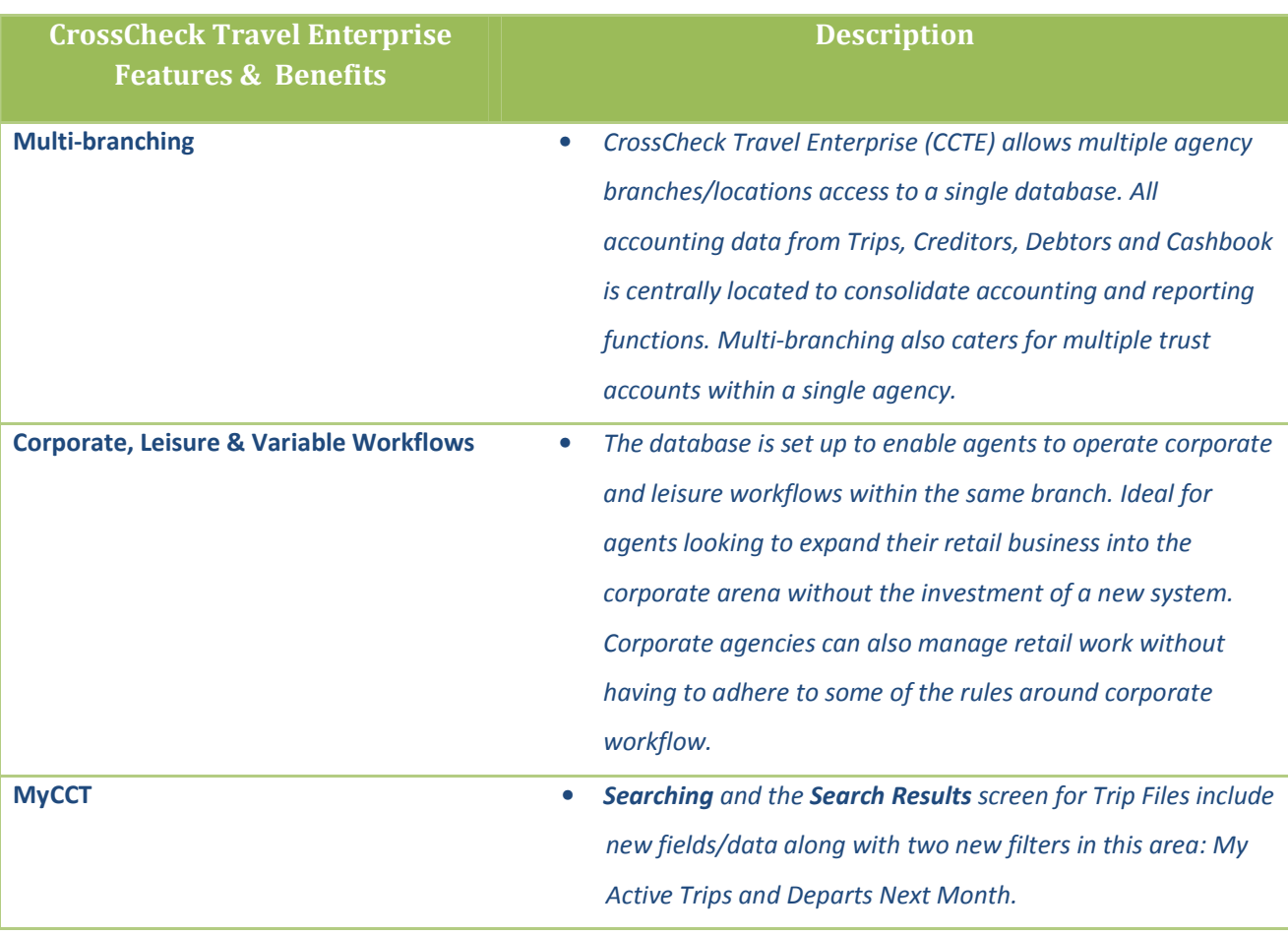

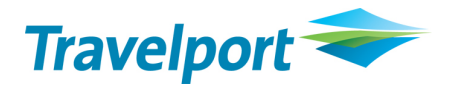

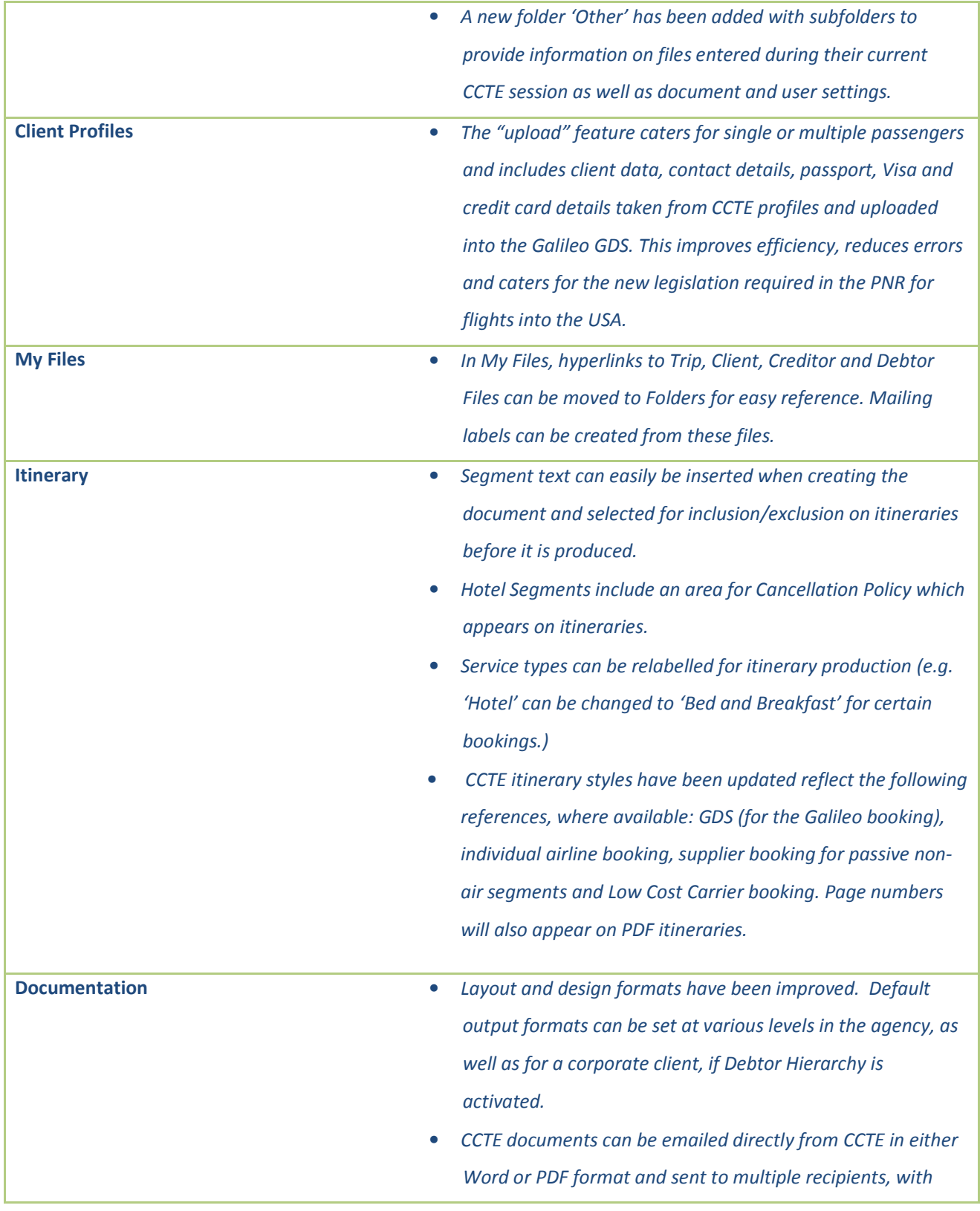

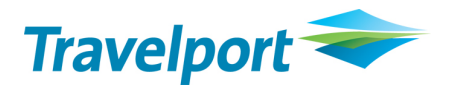

sender identified as either consultant or the branch.

- Documents can be saved to any location such as a local workstation or on a shared network in the agency. Documents can be saved to a central location where they can easily be located.
- Client, Trip, Debtor and Creditor Modules all now have a Docs tab to record when and who has produced a document from the module.
- Selectable footers (narratives) for most Trip Documents can be configured to automatically attach to a document. The Narratives can be formatted in different fonts, sizes and colours to highlight important information on documentation and can be configured to individual branches (if multi-branching).
- Documents can be printed on agency letter head which can, based on selection, contain: both the logo and agency details, logo only or agency detail only.
- Word-based documents can be set up to automatically save in .rtf, .doc or .docx formats. A .doc format will reduce file size freeing up space on the document save location.
- **Trip File Fields** have been added for data capture including Trip Keywords, Ordered By, Order Method, Trip Fare Quote and Trip Reference.
	- Workflow Action Items have Priority, Alarm Date, Time and Text updated.
	- A Documents Tab records date, time, consultant reference and contains a hyperlink to any docs created in the trip.
	- An Overview Tab shows a summary record of what has happened on the Trip File, including segments, quotes, accounting and comments, in a single screen.
	- A Duplicate Trip button allows users to copy the details, segments, fees and quotes of an existing trip into one or

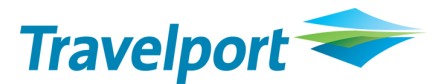

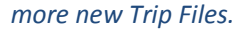

- A Balance button on the Trip Tab allows users to quickly and easily view Accounting and Statement of Account balances from the front of the file. The view and contents configurable in supervisor. This allows a one click view to the balance owing on a trip file.
- A Cheque Requisition type: CRC Refund of Payment to Creditor by Cheque (or direct debit) is available. (This can be used instead of a QCC when it is a cash-type refund).
- Ticket Requisition types: NRC Net Remit Payment by Credit Card, and NRR – Refund Net Remit Payment by Credit Card, have been added.
- Net and Exchange Ticket types, commission amounts and CAT35 fare types download from Galileo host.
- The AB Trip Text save area allows printing directly from the tab.
- Automatic and seamless download is available for KDS and Galileo Online Trave users.
- The OB Tax is captured at the time of download and will show as a separate tax in the ticket requisition.
- Commission on Airline Taxes captured in the download. This is configured and maintained in the Taxes table against specific carriers and sales codes.
- Both Manual and Downloaded segments will automatically sort based on the date and time of departure and will retain their order on redownload.
- Debtors and Corporate Hierarchy • Hierarchy levels for corporate clients now include Company, Group, Department and Cost Centre. These can be used in addition or instead of the current Debtor setup. • Funds allocated incorrectly against invoices can be undone

**Structure** 

using the 'Unallocate' function which is activated in your agency's supervisor area.

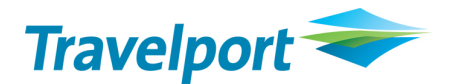

- If Debtor Structure has been activated, the Output to function can be defaulted at various levels to ensure invoices are addressed and directed to the correct recipients i.e. cost centre level.
- Defaults can be set for the output format of Accounting Invoices and Debtor Statements based on the client's preference. Default settings on the Accounting Invoices and Debtor Statements will be driven by the document output configuration on either the company or corporate debtor.
- Debtor Statements can now be output directly to Excel.
- New Credit Card Extract functionality is available (for an additional fee) to support Amex and Diners Enhanced Data requirements.
- **Creditors and Suppliers Suppliers / Creditors can be deactivated when the file is no** longer required for use in Segments/Tickets/Cheques (will still be available in reporting).
	- The BSP Reconciliation uses the electronic file from BSPLink and provides full exception reporting (both missing and incorrect tickets) with automated correction (adjustment) of tickets based on a user-determined discrepancy threshold. HOT File types are now supported.
	- Negative or Zero Payment enables a user to process the payment for any Creditor from the Payment and Bulk Payment screens even if the Total Payable amount is a Zero value or in the case of multi-branching, the branch total is a Negative Amount.
	- Cyclical Approval allows retrieval of outstanding creditor amounts to a different approval area where small discrepancies can be easily written off to commission (on the original trip file). This eliminates the need to create a manual adjustment.
	- ePayment Creditors have been relabelled to Bulk Payment

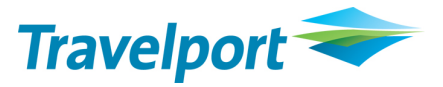

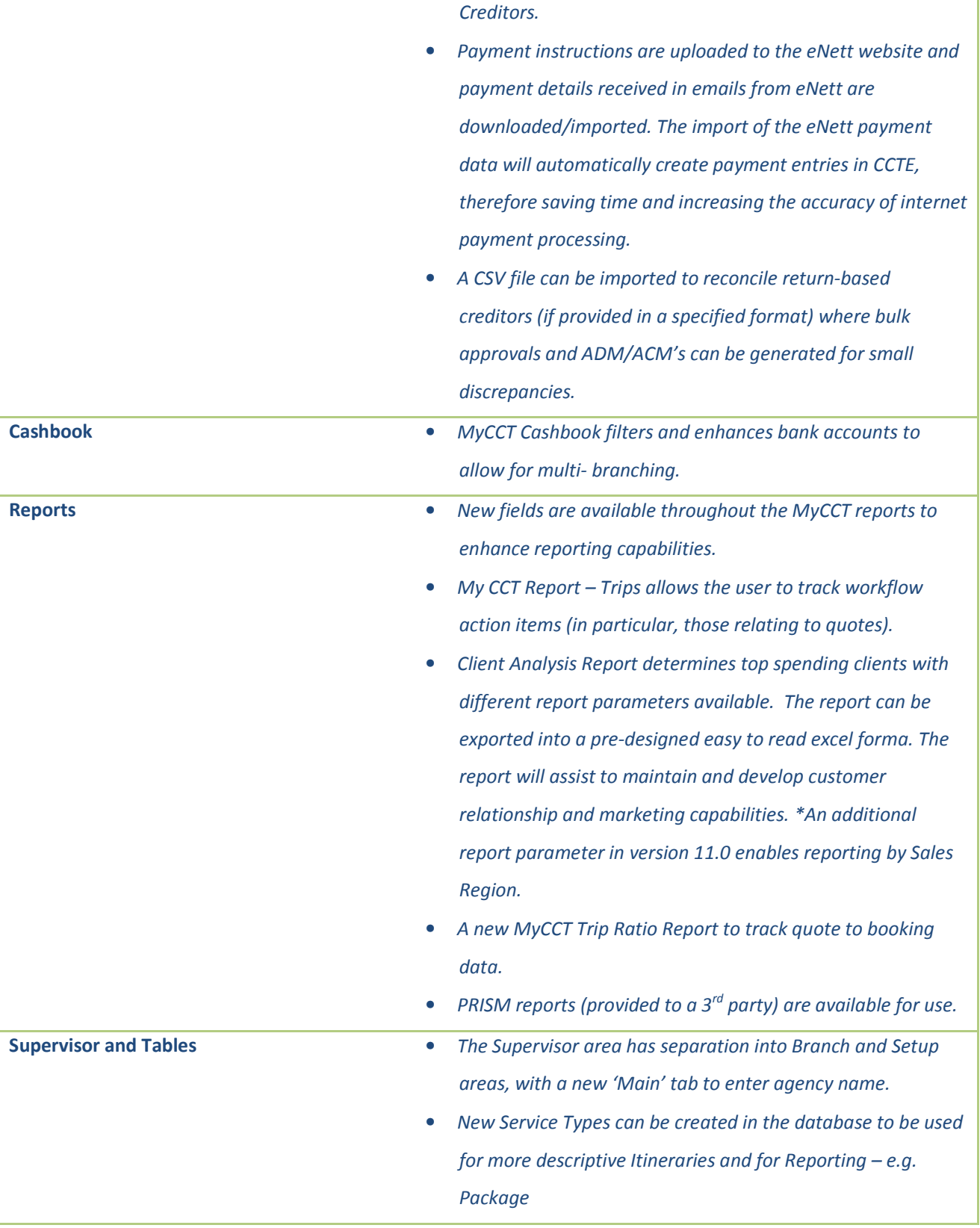

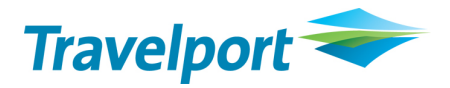

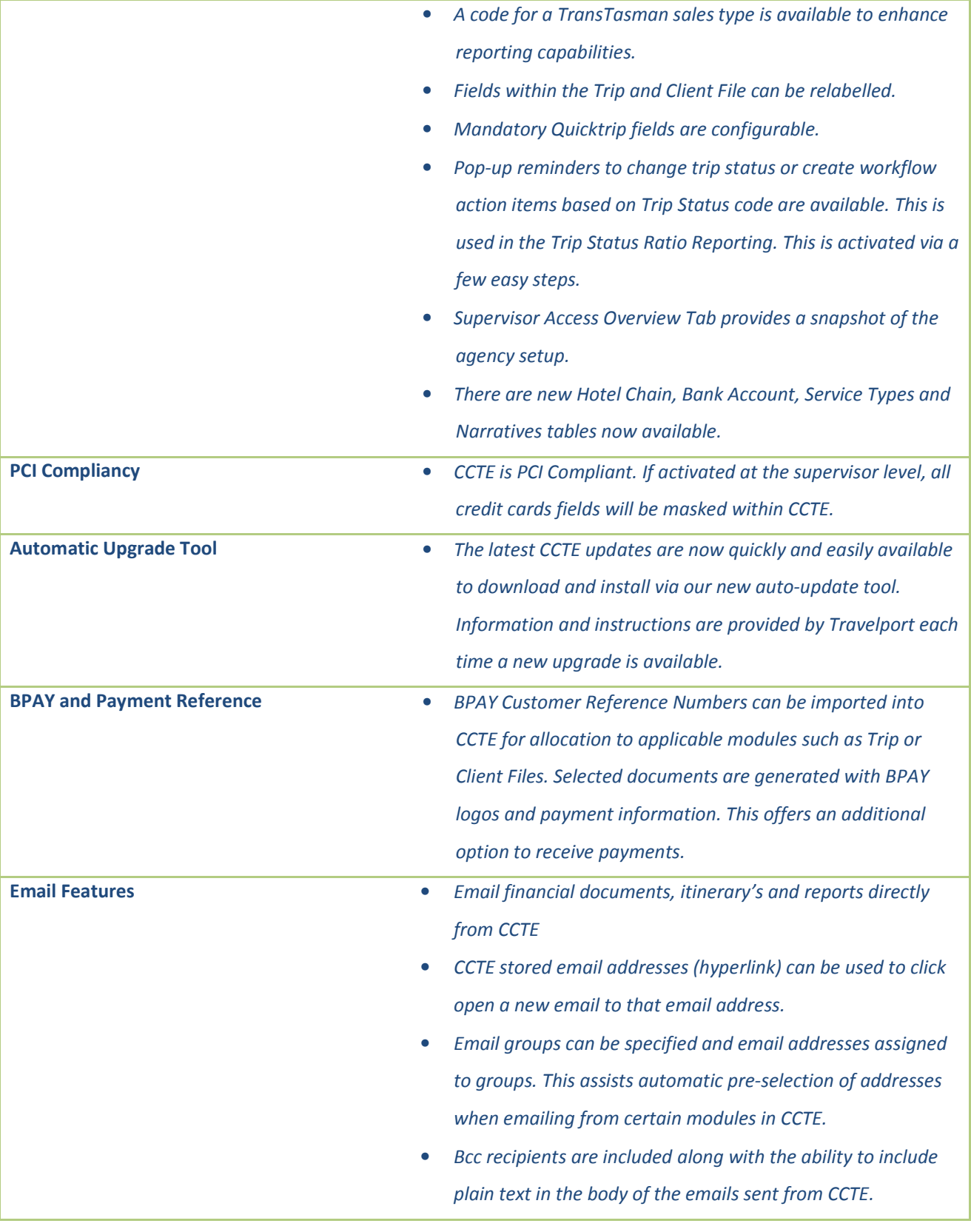

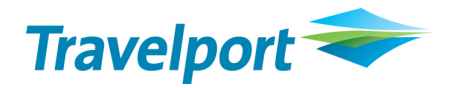

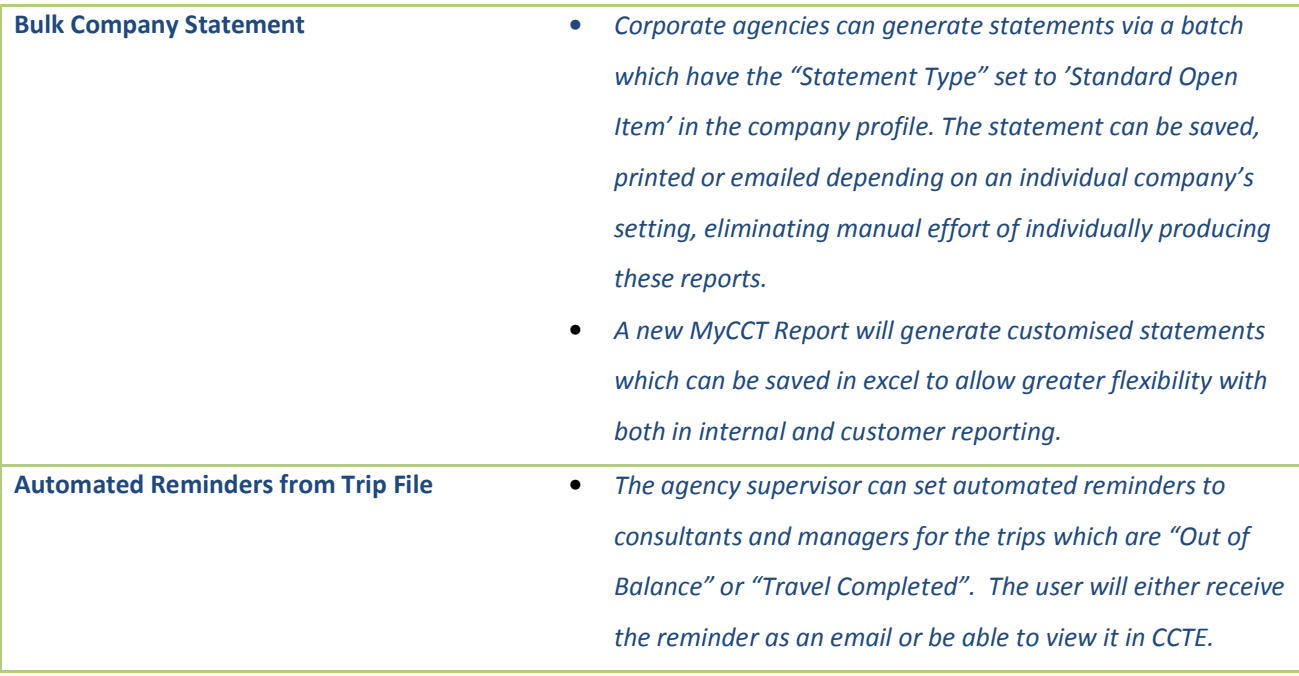